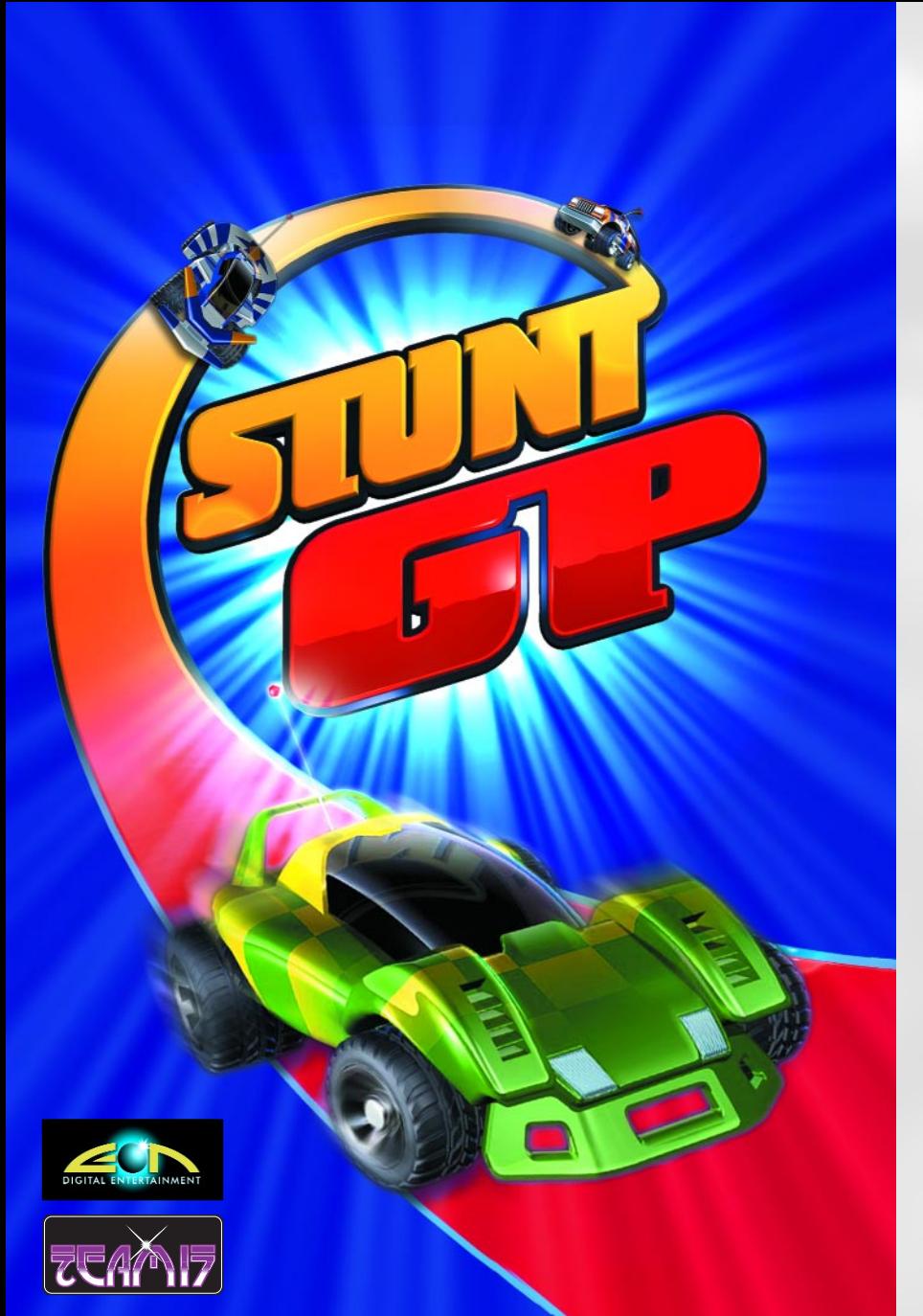

# Spis treści

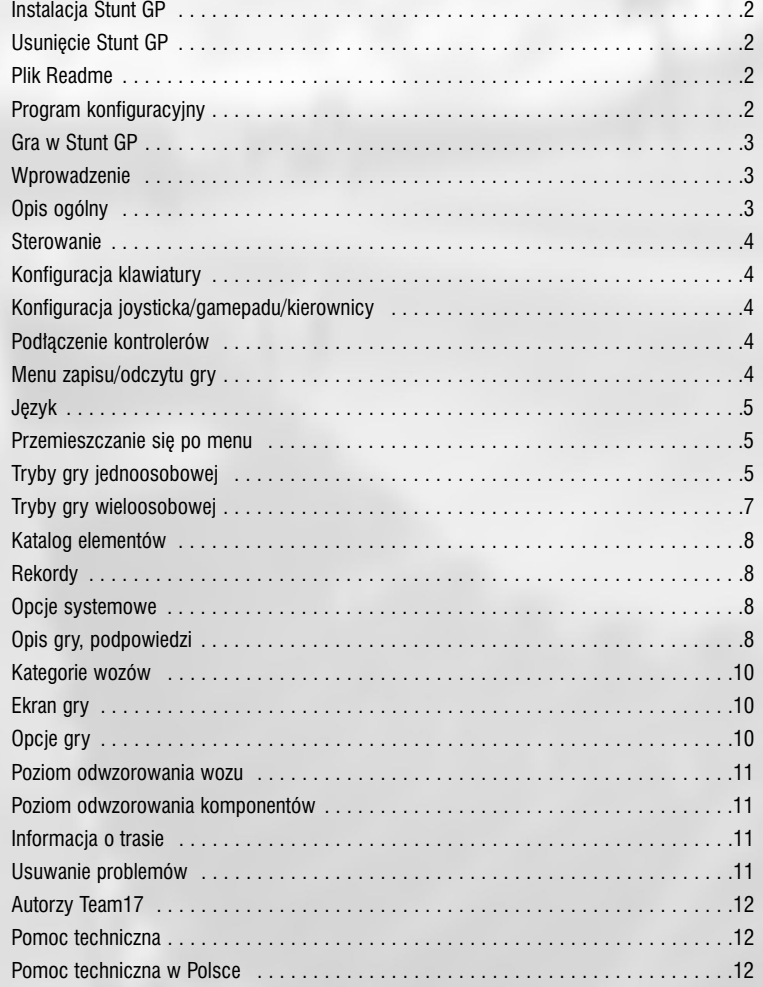

 $\mathbf{1}$ 

# **Instalacja Stunt GP**

Aby zainstalować gre, włóż płyte CD Stunt GP do napedu CD-ROM. Procedura instalacyjna powinna uruchomić się automatycznie.

Jeśli procedura nie uruchomiła się, w systemie Windows kliknij na Start, a nastepnie wybierz Uruchom... Wpisz d:\setup (zakładając, że d jest litera oznaczająca Twój naped CD-ROM) i wciśnij klawisz Enter lub kliknij na przycisku OK.

Masz teraz możliwość wyboru pomiędzy instalacjà gry a rezygnacjà.

Po wybraniu jezyka, w którym zapisany bedzie tekst, postepuj zgodnie z instrukcjami oferowanymi przez program instalacyjny. Po udanej instalacji Stunt GP (przy ustawieniach domyślnych), do menu Programy (w menu Start systemu Windows) dodana zostanie grupa Team 17, a na pulpicie pojawi się skrót do uruchamiania gry.

# **Usuniecie Stunt GP**

Aby usunać Stunt GP, w menu Start systemu Windows wybierz Ustawienia, a nastepnie Panel sterowania. Po dwukrotnym kliknięciu na ikonie Dodaj/Usuń programy wybierz Stunt GP i kliknij na OK.

Jeśli z jakiegoś powodu chcesz usunąć Stunt GP, wszystkie wykonane w trakcie gry zapisy (wraz z odpowiednimi katalogami) zostanà zachowane i bedą musiały być usuniete recznie. Program usuwajàcy usunie jedynie te elementy programu, które zostały zainstalowane za pomocà oryginalnej procedury instalacyjnej. W ramach ustawień domyślnych zapisy gry umieszczone sà w katalogu c:\TE-AM17\SGP\SAVE (na wypadek, jeśli zamierzasz stworzyć ich kopie bezpieczeństwa).

# **Plik Readme**

Aby zapewnić najwyższą jakość grania, oprogramowanie jest sukcesywnie poprawiane na wszystkich etapach tworzenia. Program instalacyjny umożliwia przejrzenie pliku readme. Zalecamy wszystkim graczom skorzystanie z tej

opcji – znajdà w nim wszystkie zmiany i dodatki wprowadzone w ostatniej chwili, które nie trafiły do instrukcji gry. Dodatkowo można tam znaleźć rady dotyczące konfiguracji gry oraz jej instalacji.

# **Program konfiguracyjny**

Gra Stunt GP zaopatrzona jest w program konfiguracyjny umożliwiający wybór i zmiany w konfiguracji grafiki i dźwieku przed uruchomieniem gry. Aby uniknąć problemów z płynnościa gry, zalecane jest odpowiednie ustawienie poniższych parametrów. Dostęp do programu konfiguracyjnego można uzyskać zarówno w czasie instalacji, jak i z menu Start systemu Windows. Przykładowo, aby dokonać tego z domyślnej grupy programów, z menu Start systemu Windows:

- wybierz Start,
- wybierz Programy,
- wybierz Team17,
- wybierz Stunt GP,
- wybierz Config.

# **Poziom szczegó∏owoÊci gry**

Umożliwia wybór pomiedzy niskim, średnim i wysokim poziomem szczegółów w grze (w zależności od mocy twojego komputera). Domyślnym poziomem jest średni.

#### **Jakość dźwieku**

Umożliwia wybór jakości odgrywanego dźwieku (częstotliwości 11 KHz, 22 KHz lub 44 KHz), w zależności od możliwości Twojego komputera i karty dźwiekowej. Domyślne ustawienie to 22 KHz.

### **Sterownik grafiki**

Umożliwia wybór sterownika grafiki - Direct3D lub Glide, w zależności od posiadanej przez Ciebie karty graficznej. Możliwy jest również wybór urządzenia zgodnego z Direct3D, jeśli w Twoim systemie zainstalowane jest więcej niż jedno. Jeśli zostanie wybrany Glide, powyższa opcja zostanie wyłączona.

Jeśli w systemie nie zostanie wykryty chipset 3Dfx, dostep do opcji Glide zostanie automatycznie zablokowany.

#### **Paleta kolorów**

Umożliwia wybór pomiedzy 16 i 32-bitowymi paletami kolorów. Domyślną paletą jest 16-bitowa.

### **Rozdzielczość grafiki**

Umożliwia wybór rozdzielczości z przedziału od 512x384 do 1600x1200. Domyślną rozdzielczościa jest 640x480.

*Uwaga: Nale˝y zwróciç szczególnà uwag´ na te* ustawienia, gdyż niektóre karty graficzne pozwala*ja na wybór rozdzielczości nieosiagalnych na użytkowanym monitorze. Nale˝y sprawdziç to w opisie* technicznym monitora, lub skontaktować się z dostawca/producentem monitora, jeśli nie masz pewności co do jego możliwości.

#### Korekcia czestotliwości odświeżania

Umożliwia wyłączenie korekcji odświeżania dla karty graficznej, co pozwala grze na pomijanie niektórych klatek, podnosząc szybkość dzia∏ania na s∏abszych komputerach.

### **UV Fix**

Koryguje położenie tekstur na obiektach, jeśli wcześniej pojawiały się w postaci zdeformowanej lub też były źle położone.

# **Gra w Stunt GP**

Aby rozpoczać gre, wciśnij kliknij na Start systemu Windows, a nastepnie przejdź do grupy Team17 w menu Programy. Następnie kliknij na Stunt GP. Grę możesz również uruchomić, klikając dwukrotnie na skrócie Stunt GP na pulpicie, utworzonym w trakcie instalacji.

# **Wprowadzenie**

Witamy w napędzanym adrenaliną świecie Stunt GP! Przejmij kontrolę nad dynamicznymi, zdalnie sterowanymi pojazdami walczàcymi o mistrzostwo wyścigów i kaskaderów, na bogatym zestawie szalonych i dzikich torów.

Stunt GP oferuje pojedynczemu graczowi wiele możliwości, od trybu zręcznościowego Arcade, poprzez konfigurowalny wyścig, do zorientowanej na wynik próby czasowej.

DoÊwiadczony gracz doceni tryb mistrzostw Stunt GP, w którym spryt i pomysłowość licza się tak samo, jak prowadzenie wozu. A jeśli chcesz sie przewietrzyć, wybierz sie na arene zawodów kaskaderskich i pokaż na co Cie staç w zawodach w stylu wolnym!

Jeśli nie interesuje Cie to, zmierz sie ze swymi przyjąciółmi. Noga na gaz i zasuwaj do mety, pozostawiając w tyle wszystkich, którzy ośmielili się z Toba zmierzyć!

W Stunt GP masz dostep do różnorodnych wozów, tras, akcesoriów oraz niespodzianek, czekających tylko na odkrycie – czy odkryjesz je wszystkie w tym szalonym wyścigu tysiąclecia?

# **Opis ogólny**

Postaraj się pamiętać, że kluczem do tej gry jest umiejętność prowadzenia samochodu. Oznacza to, że optymalna trasa, "tunelowanie" i zarządzanie energią są bardzo ważne, jeśli chcesz osiagnać naprawde dobre wyniki okrążeń i całych wyścigów.

Ze względu na będące sercem Stunt GP złożoność modeli oraz fizyki gry, zmiana komponentów wozu powoduje rzeczywiste i bardzo wymierne efekty zarówno w prowadzeniu, jak i w osiągach. Bedziesz musiał nauczyć się prowadzenia różnych wozów, a także ciagle się rozwijać. Wozy, którymi sterujesz, nie jeżdża po szynach, a gra nie jest słaba próba pokazania, jak prowadzić pojazd. Mamy nadzieje, że pokochasz tą grę za możliwość pełnego wyrażenia się w niej, poprzez wybór odpowiedniego dla siebie wozu i tras.

Ewolucje w tej grze nie są tylko na pokaz – umożliwiają one szybszą jazdę, potęgują przyspieszenie i zwiększają rezerwy energii Twojego wozu, nie mówiàc o punktach pozwalających na rozwój wozu w trybie mistrzostw.

Gra jest najprostsza w trybie Arcade i zalecamy Ci rozpoczęcie gry od tego etapu. To świetne miejsce do poznawania tras oraz odblokowywania ukrytych niespodzianek. Próba czasowa nauczy Cię trzymania się optymalnej trasy dla uzyskania rekordów okrażeń, pozwalając na zaoszczędzenie sekund w miejscach, w których nigdy byś się tego nie spodziewał. Zawody kaskaderskie pozwolà Ci natomiast na autentyczne rozwiniecie skrzydeł – poznasz tam swój wóz od innej – latającej – strony!

## **Sterowanie**

Standardowo klawisze kursorów "w lewo" i "w prawo" używane do kierowania pojazdem. Joystick analogowy, kierownica lub gamepad moga również być wykorzystane, czyniac wóz bardziej sterownym przy ostrych zakrętach. Jest to z pewnościa lepszy sposób jazdy, jednak wymaga pewnej praktyki w stosunku do metody standardowej (klawiszowej).

Przycisk odpowiedzialny za przyspieszenie pozwala Ci na jazde naprzód.

Przycisk hamulca wykorzystywany jest do zwalniania prędkości.

Przytrzymanie przycisku hamulca spowoduje zwolnienie jazdy połączone z automatycznym obniżaniem biegu, przez jałowy aż do biegu wstecznego. Aby uruchomić wsteczny bieg, trzymaj dłużej klawisz hamulca. Aby powrócić do normalnej jazdy, puść przycisk hamulca, a nastepnie rusz do przodu, używając klawisza przyspieszenia.

Klawisz Turbo umożliwia Ci gwałtowne przyspieszenie jazdy.

*(Uwaga: Powoduje to wyraêne zu˝ycie energii wozu).* 

Klawisz ewolucji umożliwia Ci rozwinięcie skoku, kiedy opuszczasz rampę lub wspomaganie sterowania, kiedy jesteś na ziemi.

Masz również klakson, więc nie żałuj sobie – zastrasz pozostałych kierowców!

Wciśnięcie klawisza Esc powoduje pauzę i wywołuje menu wewnętrzne.

# **Konfiguracja klawiatury**

Skret w lewo kursor "w lewo" Skręt w prawo kursor "w prawo"<br>Przyspieszenie kursor "w góre" kursor "w góre" Hamulec kursor "w dót" Ewolucje klawisz Shift Turbo klawisz Ctrl<br>Klakson klawisz Ente klawisz Enter Pauza/menu wewn. klawisz Esc

# **Konfiguracja joysticka /gamepadu/kierownicy**

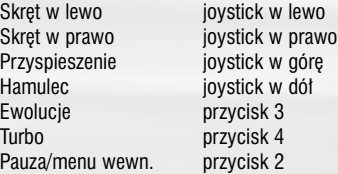

# **Pod∏àczenie kontrolerów**

Aby skorzystać z możliwości gry wieloosobowej 2 do 4 osób, gra pozwala na podłaczenie do 4 kontrolerów poprzez złacze USB,

*(Uwaga: Musisz mieç pod∏àczony przynajmniej jeden kontroler oraz standardowà klawiatur´, aby skorzystaç z menu gry wieloosobowej).* 

# **Menu zapisu/odczytu gry**

Stunt GP przechowuje podstawowe dane o konfiguracji gry, rekordach oraz zapisy wyścigów na twardym dysku komputera.

Kiedy wybierasz zapis gry, zostanie Ci przedstawiona lista dostepnych slotów. Wybierz ten, który chcesz wykorzystaç, i potwierdê wybór klawiszem Enter. Konfiguracja Stunt GP oraz rekordy wczytywane sà automatycznie z twardego dysku w czasie pierwszego uruchomienia gry.

# **Jezyk**

W czasie instalacji gry język, który wybierzesz do czytania tekstu, zostanie zapamietany i gra przy każdym kolejnym uruchomieniu będzie automatycznie z niego korzystała.

Ustawienia wersii jezykowej moga być zmienione z poziomu menu opcji.

# **Przemieszczanie się po menu**

Poruszanie sie po systemie menu Stunt GP jest prostym, intuicyjnym procesem.

Za pomoca klawiszy kursorów "w góre" i .w dół" poruszasz się wśród opcji, a kursorami " w prawo" i "w lewo" lub klawiszem Enter dokonujesz wyboru. Wybór potwierdzasz klawiszem Enter, a klawisz Esc umożliwia Ci wyjście z aktualnego menu.

# **Tryby gry jednoosobowej**

#### **Arcade**

Wybierasz trzy litery, które beda Twoja nazwa w grze. Pod ta nazwa zapisane zostana osiagniete przez Ciebie wyniki oraz rekordy.

Nastepnie wybierasz jeden spośród dostepnych wozów (inne pojazdy sà odblokowywane w czasie gry) i zaczynasz wyścig, konkurujàc z coraz bardziej zaawansowanymi przeciwnikami na trasach o rosnacym poziomie trudności

W zależności od kategorii, do której należy wybrany przez Ciebie wóz, rozpoczynasz gre na odpowiedniej trasie.

W następnym wyścigu masz do wyboru jednà z dwóch tras. Za pomocà klawiszy kursorów "w lewo" i "w prawo" wybierasz tor i potwierdzasz decyzje wciskając klawisz Enter.

Trasy uporządkowane są wg trzech kategorii: Dzikie resory, Pionierzy przestworzy i Demony szybkości, a pojawiają się na schemacie od lewej do prawej strony, ze stale rosnącym, aż do ostatniej rundy, poziomem trudności i komplikacii.

Na schemacie widoczne są już przejechane trasy, jak również te, które pozostają nadal zablokowane (lub które udało Ci się odblokowaç) w ramach innych trybów gry.

W pierwszym wyścigu musisz dotrzeć na mete przynajmniej na czwartym miejscu, aby kontynuować gre.

W drugim wyścigu musisz dotrzeć na mete przynajmniej na trzecim miejscu, aby kontynuować gre.

W trzecim wyścigu musisz dotrzeć na mete przynajmniej na drugim miejscu, aby kontynuować gre.

Czwarty wyścig jest jednocześnie ostatnim i jeśli go wygrasz, odblokujesz nowy samochód dla tej kategorii.

Jeśli wygrasz jakikolwiek wyścig, trasa ta zostanie odblokowana do użytku w pozostałych trybach gry. Jeśli uda Ci sie ukończyć wszystkie kolejne trasy i wygrać czwarty wyścig, odblokowany zostanie kolejny samochód w trybach wyścigu, mistrzostw i próby czasowej – tylko dla tych trybów można odblokować w sumie sześć wozówl

Ukończenie wszystkich sześciu możliwych wariantów tras na pierwszym miejscu zapewnia nagrode specialna!

W trybie Arcade prowadzona jest również lista najlepszych wyników – może się na niej znajdziesz?

# **Wyścia**

Tryb wyścigu pozwala Ci na skonfigurowanie wyścigu na bazie dostennych tras i pojazdów (również do tej pory odblokowanych).

Możesz wybrać: wóz, trase, ilość przeciwników z którymi chcesz się ścigać, liczbę okrążeń oraz poziom doświadczenia przeciwników.

Tryb ten pozwala na odtworzenie ulubionych z dotychczasowych wyścigów i jest bardzo podobny w budowie do trybu turnieju w grze wieloosobowej.

Po zakończeniu wyścigu możesz zdecydować się na powtórzenie go w tej samej konfiguracji lub też na powrót do menu.

#### **Próba czasowa**

W tym trybie walczysz z czasem na jednej z pięciu (spośród ośmiu) tras, które gra ma do zaoferowania. Sa jeszcze trzy dodatkowe, ukryte trasy, do których można uzyskać dostep w miare postepów w grze.

Jeśli, oprócz pobicia swoich dotychczasowych rekordów, uda Ci się osiągnąć naprawdę dobry wynik, odblokowany zostanie zapis gry z tej trasy (z samochodem-widmem jako przeciwnikiem). Jeśli osiagniesz wynik lepszy niż ten, który był w zapisie odblokowujesz tzw. "Złote okrażenie". Jeśli je również pokonasz, spodziewaj się kolejnych niespodzianek!

Zauważysz również, że po każdym ukończonym okrążeniu pojawi się "widmo" Twojego ostatniego przejazdu, co umożliwia dalsze doskonalenie przejazdu. Wyświetlane sa również czasy pokonania odcinka, więc możesz stale kontrolowaç, jak dobrze Ci idzie.

Sugestia: W trybie próby czasowej istnieją trzy trasy, które można odblokować grając w trybie Arcade.

Odblokowanie wszystkich ośmiu tras owocuje kolejną niespodzianką. W trybie próby czasowej zapisanych jest 10 najlepszych wyników okrażeń na każdej z ośmiu tras.

Rekordy okrążeń są zapisywane do momentu opuszczenia trybu próby czasowej poprzez menu wewnetrzne (wciskając klawisz Esc, a następnie wybierając Wyjście).

Możesz zdecydować się na zapisanie swojego rekordowego wyniku w postaci "widma", a następnie odtworzyć go w przyszłości, aby się z nim ścigać. Aby to zrobić, wybierz opcję Zapisz "widmo" i wciśnij klawisz Enter. Aby odtworzyć "widmo", wybierz Załaduj "widmo" i wciśnij klawisz Enter.

Jazda w trybie próby czasowej zaczyna się od dobiegu do linii startu.

#### **Zawody kaskaderskie**

Ten tryb gry uwalnia Cie od jeżdżenia w kółko i rzuca na arene kaskaderska, pozwalająca na prawdziwe podniebne ewolucje!

Masz 90 sekund na oczarowanie sedziów i trafienie na liste najlepszych 100 wyników. Wysokie wyniki umożliwiają odblokowanie kolejnych niespodzianek. Tryb ten umożliwia ćwiczenie panowania nad wozem, a także jest dobrym treningiem przed trasą specjalną mistrzostw. Przejrzyj rozdział "Ewolucje" – tam znajdziesz przepis na oczarowanie publiczności!

### **Mistrzostwa**

Tryb mistrzostw to pełny sezon wyścigów Stunt GP, w którym poznasz kolejne wyczerpujące trasy a także zdobędziesz pełną kontrolę nad wozem dzięki systemowi części zamiennych dostępnych w katalogu.

Rozpoczynasz grę, wpisując trzy litery (które od tej pory będą służyły do rozpoznawania zapisu gry) i wybierając Slot mistrzostw (miejsce zapisu wyników). Dzięki systemowi slotów możliwe jest zachowanie i odzyskiwanie danych o mistrzostwach dla maksymalnie ośmiu osób.

Nastepnie wybierasz jednego z sześciu producentów (ka˝dy z nich odpowiedzialny jest za jedna lub więcej części wozu). Każdy z nich oferuje Ci fundusze na mistrzostwa, w różnej, zależnej od producenta wysokości. Dodatkowo otrzymujesz rabat na części przez nich produkowane, wiec na dłuższa mete opłaca sie współpraca z producentami drogich podzespołów.

W czasie samej gry wystepujesz w wyścigach przeciwko kierowcom z innych zespo- ∏ów na 20 kolejnych trasach. Punkty za ewolucje, uzyskane na każdej z tras, dodawane są do Twoich funduszy, wiec skacz jak najwięcej (i pamiętaj, że ewolucje zwiększają poziom energii wozu) w czasie jazdy.

#### **Modyfikacje wozu**

Po każdym z wyścigów możesz modyfikować swój wóz poprzez wymiane jednej lub wiekszej ilości części lub też wymieniając cały wóz (niektóre z wozów majà ograniczenia co do poziomu modyfikacji). W czasie tego procesu możesz przejrzeć aktualny stan wyposażenia wozu, a także wymienić części na lepsze bądź słabsze (wymiana części na słabsze pozwala na zdobycie dodatkowych funduszy).

Możliwości zakupów określa wysokość posiadanych funduszy oraz cena podzespołu lub też zwrot za wymianę części na słabszą.

Możesz również sprawdzić, jak wymiana części wpłynie na wynik E-P-M (ewolucje, przyczepność, moc) wozu, przyglądając się wskaźnikom E-P-M pod wybranym komponentem.

#### **Wymiana wozu**

Jeśli chcesz zmienić wóz – zrób to. Podana zostanie cena, jakà otrzymasz za aktualnie wykorzystywany pojazd, uwzględniająca wartość dotychczas wymienianych części. Wybór nowego wozu może oznaczać konieczność zakupu dodatkowych cześci, ponieważ wszystkie dotychczas posiadane cześci zostały utracone, a nowy wóz jest złożony z innych elementów.

#### **Zapisywanie postępów w grze**

Na pewnych etapach gry możesz zapisywać jej stan w celu póêniejszego odtworzenia. Po trzecim wyścigu możesz dokonywać zapisu okresowo.

#### **Dodatkowe trasy**

W trakcie sezonu mistrzostw trafisz na dwie trasy dodatkowe, umożliwiające punktowany wystep na arenie kaskaderskiej. Zostanie Ci przydzielony czas, w ciągu którego masz okazję zarobić swoimi akrobacjami na nowe części.

#### **Podsumowanie sezonu**

Na koniec sezonu mistrzostw Twój wynik zajmuje odpowiednie miejsce na liście najlepszych.

## **Tryby gry wieloosobowej**

Aby zagraç w trybie wieloosobowym, niezbedne jest podłaczenie dodatkowych kontrolerów (maksymalnà liczbà jest 4).

#### Szybki wyścia

W tym trybie wybierasz jedynie liczbe ścigających się graczy i ruszasz! Gra wybierze losowo wozy (każdy gracz bedzie miał taki sam pojazd, ale inaczej oznakowany) i trase.

Gra bedzie śledziła liczbe zwyciestw, przydzielając graczom punkt za każde zwyciestwo.

Wynik ten jest przechowywany do czasu wyjścia z wyścigu. Opcja kontynuowania wyścigu pojawia się w momencie zakończenia poprzedniego.

Tryb ten przypomina tryb wyścigu w grze jednoosobowej, w której możesz stworzyć własny schemat wyścigu – co w dużym stopniu uatrakcyjnia gre, umożliwiając ciągłe powtarzanie tras.

### **Opcje:**

#### **Gracze: 2 do 4**

Liczba graczy ograniczona jest przez liczbe pod∏àczonych kontrolerów. JeÊli w grze uczestnicza dwie osoby, każdy z graczy ma do dyspozycji ćwiartkę ekranu, na której widać jego pojazd. Jeśli graczy jest trzech, zajete są trzy z czterech cześci ekranu. Gracz pierwszy widoczny jest w lewym górnym rogu, gracz drugi – w prawym górnym, trzeci gracz – w lewym dolnym, a czwarty – w prawym dolnym.

#### **Pojazdy: wybierany lub losowy**

Każdy z graczy może wybrać wóz spośród aktualnie dostępnych. Każdy otrzyma również oznaczenia (nie jest możliwa ich zmiana).

Opcja losowa powoduje przydzielenie losowego pojazdu dla każdego z graczy.

#### **Tor: wybierany lub losowy**

Wybierz tor, na którym chcesz się ścigać, lub pozwól na wybranie go w sposób losowy.

### **Okrà˝enia: 3/5/9**

Ta opcja odnosi się do liczby okrążeń w każdym z wyścigów. Dłuższy wyścig wymaga lepszego zarzàdzania przyspieszeniem i energià.

### Punktacja: mistrzostwa/zwycięstwa/punkty

Mistrzostwa – oznaczają przyznawanie punktów za miejsce zajęte w wyścigu, podobnie jak w trybie mistrzostw w grze jednoosobowej.

Zwycięstwa – zwycięzca wyścigu otrzymuje jeden punkt.

Punkty – uwzględnia zarówno zajętą pozycję, jak i punkty zdobyte za ewolucje.

### **Poziom przeciwników: brak/niski/Êredni/wysoki**

Tu możesz zdecydować, czy oprócz wozów kontrolowanych przez innych graczy w wyścigu pojawia się pojazdy kontrolowane przez komputer. Jeśli zdecydujesz się na ich obecność, możesz ustalić jednocześnie poziom ich umiejetności.

### **WyÊcigi: 3/5/9/15/Bez limitu**

Opcja pozwalająca na zmianę liczby wyścigów, rozgrywanych w ramach rozgrywki. Jeśli wybierzesz opcję Bez limitu, rozgrywki bedą trwały aż do momentu wyjścia z gry.

# **Katalog elementów**

W tym menu umieszczony jest katalog aktualnie dostepnych elementów gry Stunt GP (wozy, trasy i części zamienne).

Wraz z Twoimi postepami w grze odblokowanych będzie coraz więcej tras i pojazdów – pojawiają się one jednocześnie w katalogu.

# **Rekordy**

Sekcja ta umożliwia przejrzenie bazy danych rekordów dla każdego z trybów gry. Oprócz wyniku, możesz sprawdzić nazwę gracza, który osiagnał dany wynik.

Tryb Arcade – najlepsze wyniki dla trybu Arcade.

Próba czasowa – najlepsze czasy okrążeń dla każdego z ośmiu okrażeń tego trybu.

Zawody kaskaderskie – lista najlepszych wyników kaskaderskich.

Mistrzostwa – najlepsze wyniki punktowe i pieniężne.

### **Opcje systemowe**

W ramach opcji systemowych możesz zmienić:

- głośność muzyki (w zakresie od zera do100%),
- g∏oÊnoÊç efektów (w zakresie od zera do 100%),
- ustawienia językowe gry.

# **Opis gry, podpowiedzi**

### **Energia**

Wszystkie pojazdy w Stunt GP korzystajà z automatycznej skrzyni biegów i zasilane sà energia, widoczna na ekranie jako kreska pod predkościomierzem w prawym dolnym rogu ekranu. W miare utraty energii (przy wypadkach i korzystaniu z funkcji turbo), kreska maleje.

Kiedy energia ulega wyczerpaniu, osiàgi wozu wyraênie spadajà i nie masz innego wyboru, jak skorzystać z ładowania baterii na rampie (patrz niżej), która znajduje się zawsze przed linią mety. Zwracaj uwagę na komunikaty ostrzegajàce o niskim poziomie energii, pojawiające się u dołu ekranu. Innymi sygnałami jest ostrzeżenie dźwiękowe i migotanie wskaênika poziomu energii.

Wykonywane akrobacie i wysokie premie punktowe to świetna sprawa – w dodatku podwyższają poziom energii i mogą okazać się kluczem do zwycięstwa (uniknięcie opóźnienia przy ładowaniu energii na rampie)!

#### **¸adowanie baterii**

Aby uzupełnić energie, wiedź na rampe – sam proces ładowania odbywa się automatycznie (oglàdasz go z góry). Kiedy powrócisz do normalnego widoku swojego wozu (zjeżdżając z rampy), odzyskasz sterowanie i włączysz się do wyścigu.

Różne baterie mają różną szybkość ładowania i pojemność, podobnie jak różne silniki i turbo pożerają energię w różnym tempie – zwracaj na to szczególna uwage!

*Uwaga: ¸adowanie baterii nie jest konieczne w trybie próby czasowej.* 

#### **Ewolucje**

Ze względu na wysoką dynamikę gry, wiele ewolucii pojawia sie w niej w sposób naturalny. Kiedy znajdujesz się w powietrzu, możliwe jest inicjowanie i sterowanie ewolucjami (co jest wysoko punktowane). Wykonywanie ewolucii daje Ci również zwiekszenie predkości i przyspieszenie (nie mówiac już o energii). W miarę wzrostu Twoich umiejętności kierowania wozem i reagowania na określone trasy i nawierzchnie, dostrze˝esz okazje do wykonywania "tajnych" ewolucji, takich jak beczki i przewroty.

Aby wykonać ewolucie i uzyskać niezbedne przyspieszenie, wciśnij klawisz ewolucji w czasie wylatywania z rampy. Jeśli wszystko pójdzie dobrze, usłyszysz krótki sygnał dźwiekowy, a Twój wóz przyspieszy i wyleci wyżej w powietrze (co zaowocuje podwyższoną punktacja).

Znajdując się w powietrzu, możesz obracać pojazd wokół własnej osi za pomocą klawiszy kursorów.

W czasie szczególnie długich lotów możesz wykonać podwójna lub potrójna kombinacje za naprawdę duże punkty – pamiętaj tylko, że musisz jeszcze poprawnie wylądować!

### **Trasa optymalna**

Jeśli masz zamiar uzyskać naprawdę dobre wyniki, powodujące odblokowanie "Złotego okrążenia" w trybie próby czasowej, powinieneś trzymać się trasy optymalnej, kiedy tylko jest to możliwe. Trasa optymalna to linia wyznaczająca idealny tor jazdy, wymagający jak najmniejszego korzystania z hamulców i kierownicy. Powinieneś również brać pod uwagę korzystanie z turbo jedynie przy wychodzeniu z zakretu, a nie przy wejściu.

### **Skokometr**

Ten wskaźnik, wyświetlany w środku górnej części ekranu we wszystkich (z wyjątkiem próby czasowej) trybach gry, określa dystans przebyty przez Twój wóz w locie. Ewolucje i ich kombinacje zwielokrotniają ten wynik. Ma on wpływ zarówno na uzyskiwana punktacie, jak i na możliwość kupowania cześci do wozu. Kiedy zostanie wykonana jedna z kombinacji, na wskaźniku zapala się gwiazdka. Pozostaje ona zapalona przez krótki czas, a wynik za wykonywane wtedy ewolucje ulega zwielokrotnieniu (w zależności od ilości gwiazdek). Za każdą wykonaną w tym czasie ewolucję zapala się dodatkowa gwiazdka.

#### **Wspomaganie hamowania**

Niektóre z pojazdów dostępnych na początku gry posiadaja różnorodne systemy hamujące. Pozwalajà one na ∏atwiejsze pokonywanie zakretów i zapoznanie sie z trasami z pomoca ∏atwego w prowadzeniu wozu.

W trybie mistrzostw możesz zakupić różne systemy wspomagania, od maksymalnego zabezpieczenia do praktycznie nieograniczonego sterowania (aczkolwiek żaden z tych wariantów nie jest sugerowany przez twórców gry!). Te czarnorynkowe podzespoły sa kosztowne, ale pozwalajà na wykorzystanie potenciału wozu do maksimum.

W trybie Arcade trudniej dostępne wozy mają ograniczone wspomaganie sterowania, co owocuje wyższymi osiągami, ale wymaga również większych umiejętności.

### **"Tunelowanie"**

Koleinym sposobem na zwiekszenie predkości jest wejście w "tunel" wozu jadącego bezpośrednio przed Toba.

Kiedy pojazd szybko się porusza, powstaje za nim specjalna strefa o zmienionej aerodynamice ('tunel'), a wjazd na nià skutkuje 'holowaniem' Twojego wozu i wyraênym przyspieszeniem – niekiedy wystarczającym do wyprzedzenia. Nie próbuj tego manewru, dopóki nie oswoisz się ze swoim pojazdem!

# **Kategorie wozów**

### **Pionierzy przestworzy**

Ta kategoria to rozsądny kompromis szybkości, mocy i sterowności. Trasy dla tych wozów sà raczej zorientowane na ewolucje i pojazdy z tej kategorii w pełni z tego korzystają. Ogólnie wykazuja duża wszechstronność i szybkość w powietrzu oraz mają wystarczajaca moc do wykonywania ewolucji.

#### **Demony szybkości**

Zgodnie z nazwą, ta kategoria wozów koncentruje sie na mocy i szybkości. Trasy dla nich sa szybkie i trudne, a liczba możliwych przeszkód została zminimalizowana. Demony to najszybsza metoda pokonania trasy, ale wszystko ma swój koszt – w tym przypadku jest to trudność prowadzenia.

### **Dzikie resory**

Tu znajdują się wszystkie wozy i trasy z gatunku 'terenowych' – łaczace ewolucie z błotnistym, trawiastym lub też piaszczystym podłożem. Pojazdy to zwykle ciężkie potwory z napędem 4x4, potrafiące znieść bardzo wiele i praktycznie nie do wyrzucenia z trasy.

# **Ekran gry**

# **Góra ekranu: Skokometr i kombinacje**

Aktualny wynik w ewolucjach wyświetlany jest razem z bieżaca informacia o możliwości wykonywania kombinacji (maksimum 10 gwiazdek). Gwiazdki, zanim zgasną, umożliwiają wykonywanie ewolucji za więcej punktów.

# **Prawy górny róg: Informacja o wyścigu**

Podawane są tu: czas okrążenia, jego rekord oraz liczba pozostałych okrążeń.

# **Lewy górny róg: Wskaênik pozycji**

W tym miejscu podawana jest aktualna pozycja gracza (od pierwszego do szóstego miejsca).

# **Dó∏ ekranu: Komunikaty na trasie**

W zależności od trybu gry, na ekranie pojawiać się mogą różne użyteczne informacje. W próbie czasowej będą to czasy na kolejnych odcinkach okrążenia, a w trybach gry, w których uczestniczà wozy sterowane przez komputer, beda to informacje o ich pojazdach.

## **Prawy dolny róg: Predkościomierz i stan baterii**

Predkościomierz wskazuje Ci aktualna predkość pojazdu, zaś bezpośrednio pod nim znajduje sie wskaźnik energii. Wskaźnik ten zacznie migotać (w połaczeniu z sygnałem dźwiekowym), kiedy poziom energii niebezpiecznie spadnie – w tym momencie powinieneś uzupełnić energie, wieżdżając na rampe.

# **Lewy dolny róg: Skrzynia biegów**

Ponieważ wszystkie wozy w Stunt GP korzystają z automatycznej skrzyni biegów, wskaźnik ten ma cel wyłącznie informacyjny i najbardziej przydaje się przy przechodzeniu przez bieg jałowy do wstecznego.

# **Opcje gry**

Wciśniecie klawisza Esc w trakcie gry powoduje pauze oraz wyświetlenie menu wewnetrznego. Dostepne tu są następujące opcje:

# **Ustawienia dźwieku:**

- głośność muzyki (ustawiana tak, jak w menu g∏ównym),
- g∏oÊnoÊç efektów (ustawiana tak, jak w menu g∏ównym).

# **Rezvanacia z wyścigu**

Wyjście z wyścigu (z potwierdzeniem).

Wciśniecie klawisza Esc powoduje powrót na trase wyścigu.

### **Sterowanie kamerà**

Po wybraniu opcji KAMERA, wciskając klawisz Enter, przechodzisz pomiedzy kolejnymi trybami pracy kamer. Do wyboru masz: auto (ustawienie domyślne), close (bliska), pull (śledząca) oraz chase (pościg).

# **Poziom odwzorowania wozu**

W grze występuje 20 różnych pojazdów w trzech głównych kategoriach (oraz w czwartej, specjalnej). Dodatkowo istniejà wozy na trase 'Złotego okrażenia', możliwe do odblokowania w trybie próby czasowej.

Każdy z pojazdów ma swoją specyfikę prowadzenia, która może być modyfikowana w trybie mistrzostw.

Jakikolwiek jest Twój styl jazdy, możesz być pewien, że znajdziesz tu wóz dla siebie!

# **Poziom odwzorowania komponentów**

Każdy z pojazdów zbudowany jest na bazie cześci, które można przejrzeć w trybie mistrzostw. W tym trybie dostepne sa do wgladu aktualnie wykorzystywane części, a także ich rozwiniecia (lub uboższe warianty). Dzieki swoim środkom pienieżnym możesz modyfikować wóz, a także sprawdzić jak dana część wpływa na E-P-M (ewolucie, przyczepność, moc).

Oczywiście cześci mają o wiele wiecej cech (takich jak masa i wydajność pracy), niż tylko E-P-M. Silniki na przykład mają wpływ na moc, maksymalna predkość oraz przyspieszenia. Niektóre pojazdy mają specjalne komponenty, które nie mogą być wymienione.

# **Informacja o trasie**

Stunt GP oferuje w sumie 25 tras do opanowania (facznie z arena kaskaderska) – wiele z nich początkowo jest zablokowanych. Wyścigi odbywają się w różnych warunkach – od typowo terenowych (błoto, trawa, piach i wyboje) poprzez betonowe, szybkie tory aż do szalonych wyścigów po dachach budynków i w labiryntach skrzyżowań.

# **Usuwanie problemów**

Jeśli masz problemy z instalacją, konfiguracją lub samà grà w Stunt GP, sprawdê informacje zawarte w pliku readme.rtf lub readme.txt, znajdującym się w katalogu, do którego zainstalowałeś gre. Możesz również dotrzeć do niego poprzez wybranie kolejno:

- w systemie Windows przycisku Start,
- menu Programy,
- menu Team17,
- menu SGP,
- ikony readme.rtf lub readme.txt.

Naprawde lubimy słuchać, co ludzie myśla o naszych grach, więc nie krępuj się – wyślij swoja opinie na adres:

# **Stuntgp@team17.com**

W celu uzyskania dalszych informacji, porad i podpowiedzi odwiedź nasza strone internetowà – **http://stuntgp.team17.com.** 

Możesz również odwiedzić nasza główna strone pod adresem **www.team17.com.** 

# **Autorzy Team17**

Programowanie i pomysł - Pete Opdam Projekt i opracowanie Systemu Menu - Karl Morton Modelowanie i projekty 3D - Danny Burke Projekt i opracowanie tras - Martyn Brown Muzyka i efekty dźwiekowe - Biorn Lynne Ilustracje pojazdów i części - Rory Little Dodatkowe projekty graficzne - Paul Robinson, Jan Ruud, Patrick Romano, Danny Cartwright Post-Produkcja i kontrola artystyczna - Neil South Dodatkowe modelowanie otoczenia - Tony Senghore Dodatkowa muzyka - Marc Pattison Produkcja techniczna - Jamie Irvine, Rob Hill, Craig Jones Zespół QA - Andy Aveyard, Kelvin Aston Współpraca QA - Brian Fitzpatrick, Rob Henfrey, Adrian Evans, Jax Li, Robert McLachlan, Ben Booth Kierownik QA - Paul Field Lokalizacja - Paul Sharp Projekt strony internetowej - Paul James Producent - Martyn Brown

## **Pomoc techniczna**

Jeżeli potrzebujesz pomocy technicznej nie związanej z problemem przejścia gry lub dokonywania oszustw w grze, moêesz skorzystaç z Linii pomocy Digital Technical Live Support: 044 0870 241 0706 pomiedzy 8:00 a 19:00 od poniedziałku do piatku.

Przed skontaktowaniem się z nami, upewnij się, że posiadasz długopis i kartke oraz informacje o pojawiającym się numerze błedu lub jego opisie. Niezmiernie przydatne beda również informacje techniczne na temat konfiguracji Twojego komputera.

Proszę się również upewnić, czy Twój komputer spełnia minimalne wymagania techniczne do uruchomienia danej gry. Pomoc techniczna dostepna jest pod adresem e-mailowym: support@aqinc.com, lub alternatywnie na stronie: www.team17.com/support.html.

Jeżeli dopiero co zakupiony dysk okaże się uszkodzony prosimy o jego nades∏anie pod adres:

EON Digital Support Absolute Quality (Europe) Ltd, Tara House 46, Bath Street, Glasgow, G2 1HG

## **Pomoc techniczna w Polsce**

Zanim skontaktujesz się z działem obsługi klienta, przejrzyj uważnie plik poświęcony pomocy technicznej. Są w nim odpowiedzi na niektóre z czesto zadawanych pytań. Dzieki nim możesz szybko i tatwo znaleźć rozwiązanie problemu. Jeśli jednak to nie pomoże, skontaktuj się z nami w podany poniżej sposób.

Zanim to jednak zrobisz, zbierz następujące informacje:

- 1. Dokładny tytuł produktu.
- 2. Jakie informacie o błedach pojawiają się podczas gry (jeśli są takowe) i/lub na czym polega problem.
- 3. Jakiego systemu operacyjnego używasz (np. Windows 95)?
- 4. Jaki procesor jest w Twoim komputerze (np. Intel Pentium 200)?
- 5. Jakie karty graficzne i dźwiekowe posiadasz (np. Diamond Stealth 64, Sound Blaster)?
- 6. Czy używasz joysticka? Jeśli tak, to podaj marke i model.
- 7. Ile masz wolnego miejsca na dysku?
- 8. Ile masz pamieci RAM w komputerze?

Odpowiedzi na najbardziej powszechne pytania znajdziesz na naszej stronie w internecie, pod adresem http://www.lem.com.pl. Tam również szukai najnowszych patchy do gier.

W celu uzyskania pomocy technicznej na terenie Polski, skontaktuj się z firma **L.E.M. Sp. z o.o.** piszac list ze szczegółowym opisem problemu na adres: **02-948 Warszawa, ul. Obornicka 11** lub zadzwoń od poniedziałku do piatku w godzinach 10:00–16:00 do naszego dzia∏u technicznego pod tel: (0-prfx-22) **651 73 24, 651 73 25, 651 73 26**

**UWAGA! Warunkiem** uzyskania pomocy technicznej **jest posiadanie** w trakcie telefonowania **in**strukcji użytkownika w celu weryfikacji autentyczności posiadanego produktu.

NIE UDZIELAMY INFORMACJI O TYM JAK GRAå!

TAKICH INFORMACJI NALEŻY SZUKAĆ W MIEJ-SCACH GDZIE OPISYWANE SA GRY KOMPUTERO-WE, NP.: NA STRONACH INTERNETOWYCH LUB W MAGAZYNACH O GRACH KOMPUTEROWYCH.

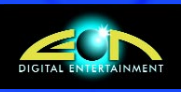

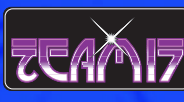

#### stuntgp.team17.com www.eon-digital.com

© 2000 - TEAM 17 Software Limited. Wszelkie prawa zastrze˝one. Wydawane zgodnie z licencjà przez EON Digital Entertainment. © EON Digital Entertainment. Wszelkie prawa zastrze˝one.